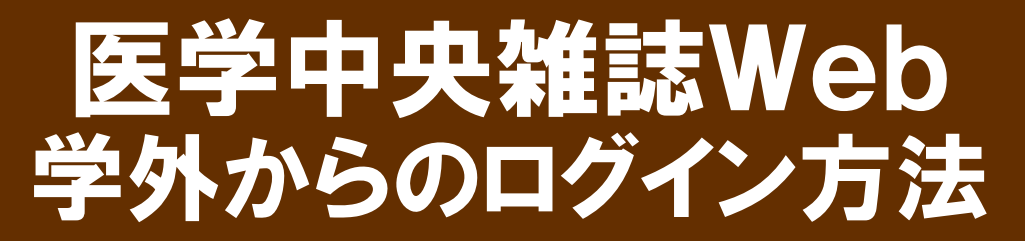

## ① 医学中央雑誌Webにアクセスします

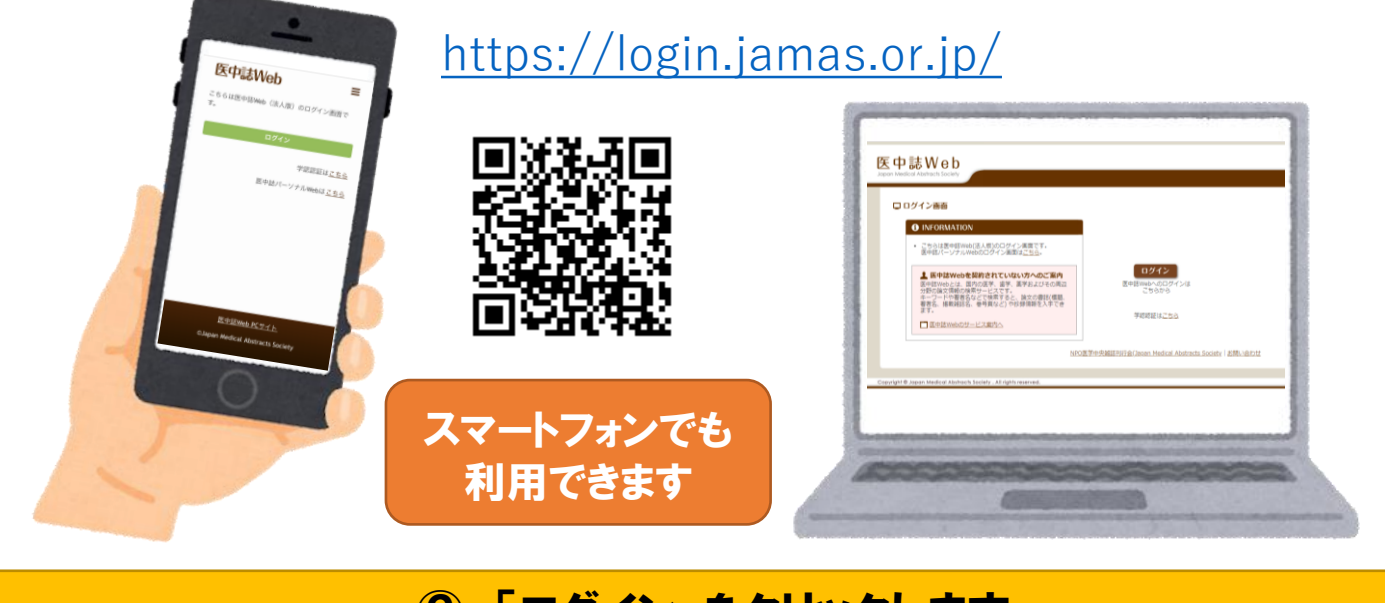

## ② 「ログイン」をクリックします

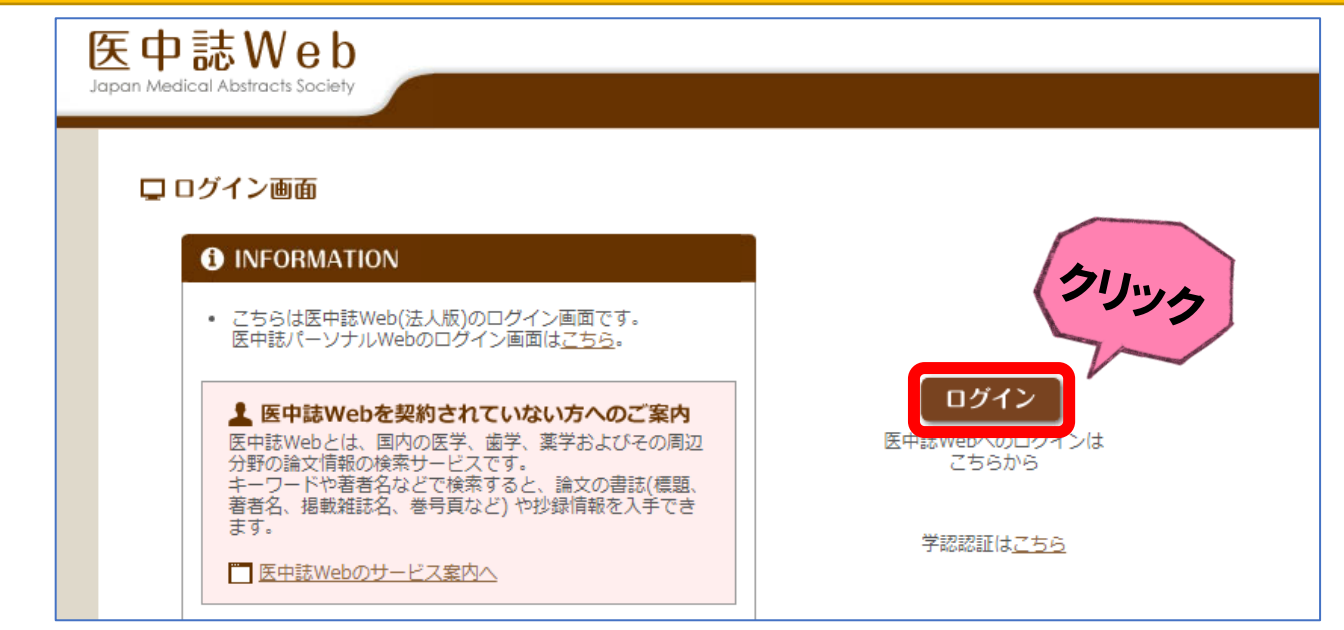

## ③ IDとパスワードを入力し「ログイン」をクリックします

◆共有パソコンでログインする場合は、ID・パスワードを保存しないようにしてください ◆終了時には必ず「ログアウト」してください